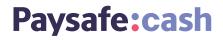

# Merchant Service Center (MSC) Interface Guideline

### **Table of Contents**

| 1) | Introduction                   | 2  |
|----|--------------------------------|----|
| 2) | Roles and Responsibilities     | 3  |
| 3) | Log in                         | 4  |
| 4) | Merchant Reporting Dashboard   | 6  |
| 5) | Settlement Report              | 7  |
| 6) | Transaction Report             | 12 |
| 7) | Invite to Pay                  | 21 |
| 8) | Transaction ID (TID) structure | 24 |

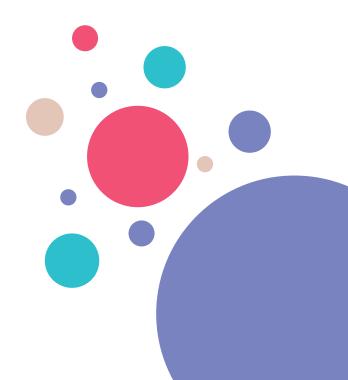

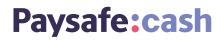

### 1) Introduction

The following document outlines the reporting functionality of paysafecard's Merchant Service Center (MSC).

MSC can be used to check the Transaction Report (includes transactions in all states), the Settlement Report (includes only successful transactions, all transactions until the previous day) or the Payout Details (when Payout feature is activated on any MID/RC level of a merchant). More details on the reports functionality can be found in the following chapters.

You will need *Superuser* or *Finance* role to have full access to the reporting functions in Merchant Service Center. *Superuser* is a special user type in MSC, created by paysafecard for each merchant account. The *Finance* role is granted by the *Superuser*.

If this guideline is intended for your use, please contact your company representative to arrange for the required access level.

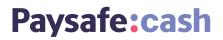

### 2) Roles and Responsibilities

MSC has currently 5 available roles that allow different levels of interaction with the online portal.

| MSC Role   | Role Description                                                                                                    |
|------------|----------------------------------------------------------------------------------------------------|
| Superuser  | Main merchant account administrator, has full access to information available in MSC.<br>This role is assigned by paysafecard only to a person appointed by the authorized signatory<br>from the Merchant. For deactivating a <i>Superuser</i> , please send a request to your delegated KAM<br>and <u>salessupport@paysafecard.com</u> . |
| Technical  | Role with permission to all technical configurations and Transaction report (no access to the Settlement report!).                                                                                                    |
| Finance    | Role with permission to Transaction Report and Settlement Report.                                                                                                    |
| Operations | Role available only for Paysafecash partners! <i>Operations</i> users can send an Invite to Pay request to customers. This role has access only to the Transaction Report. <u>See more details under point "7) Invite to Pay"</u>                                                                                                    |
| Onboarding | Role automatically assigned to a new MSC user, has access to the technical information and can upload all KYC documents needed during onboarding.                                                                                                    |

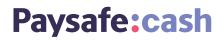

### 3) Login

### If you are a New User to Merchant Service Center:

a) Your company *Superuser* invites you to Merchant Service Center and assigns you a role
b) You receive an invitation email to Merchant Service Center

| Open e-mail in a browser                                                                                                    |
|----------------------------------------------------------------------------------------------------|
|                                                                                                    |
| YOUR PAYSAFECARD SERVICE CENTER ACCOUNT                                                                                                    |
| Your personal account for the Merchant Service Center has been configured.<br>Please login (your username is the registered email address) and complete your<br>account creation by choosing a password.   |
| Due to the sensitive data within service center it is a mandatory step for all<br>partners to complete the 2-Step login. For more information on how 2-step login<br>works, please check the following PDF |
| Best regards                                                                                                    |
| Your paysafecard team                                                                                                    |
|                                                                                                    |
| This e-mail is sent automatically from the merchant service center, to review or change the settings <u>please</u><br><u>Isoin</u> .<br>paysafecard.com Wertkarten GmbH   Am Euro Platz 2, A-1120 Vienna   |
| E-Mail: <u>merchant©paysafecard.com</u>   Web: <u>www.paysafecard.com</u>   Commercial registry number: FN<br>194434h Commercial Court Vienna                                                              |
|                                                                                                    |

- c) Click the link in the email and get redirected to our authentication page
- **d)** Use Google Authenticator to complete the first time 2 Factor login steps. The QR code will only be shown the first time you log in to MSC. If you want to reset it, please contact techsupport@paysafecard.com

#### Click here for our 2 Step Login guide

| 🔄 $ ightarrow$ 🗇 🖨 Payash Group R.C. (M) | ttpo//secondeccondeccongles/manufacong/logie/M/seco                                                                                                    | 😇 🟠 🔍 Santa               |
|------------------------------------------|----------------------------------------------------------------------------------------------------|---------------------------|
| <b>e paysafe</b> card                    | WELCOME TO THE PAYSAFECARD SERVIC                                                                                                    | CE CENTER                 |
|                                          | Heast Your One Time Password  Toron  Toron Toron Toron  Toron Toron  Toron  Toron Toron Toron  Toron  Toron  Toron  Toron  Toron  Toron  Toron Toron  Toron  Toron  Toron | ar Congle Adheritadar aga |
|                                          |                                                                                                    |                           |

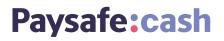

e) You set your new password and confirm

| O     Paysafe Group PLC [IM] https://servicecenter.paysafe Apps      Support   Sirill L blue L Helpers PSC      more | κατά com/login/#/password/resetTchent_id=5d1c3510-7650-4596-8906-566c1fc37014&entity_id=MAN3109442649&token=07e0a454-k99-4a8/<br>ε ρικ 📙 σιμ 🛄 σικ | r-9cfd-4f65da128f58&usemame=ankesepamon%40yahoo.com&resource=M Q |
|----------------------------------------------------------------------------------------------------|----------------------------------------------------------------------------------------------------|------------------------------------------------------------------|
| e paysafecard                                                                                                    | WELCOME TO THE PAYSAFECARD SERVICE CENTER                                                                                                    |                                                                  |
|                                                                                                    | Set a new password                                                                                                    |                                                                  |
|                                                                                                    | Password E                                                                                                    |                                                                  |
|                                                                                                    | SAVE                                                                                                    |                                                                  |
|                                                                                                    |                                                                                                    |                                                                  |

f) You are now logged in successfully

#### If you are an Existing User of Merchant Service Center

- a) You are on the merchant login page
- **b)** You provide a valid username and password
- c) You provide a valid 2 factor authentication code. If you want to reset the QR code, please contact techsupport@paysafecard.com

| ← → C ■ Paysafe Group FLC [Mg]   https://sevices ■ paysafe Card | VELCOME TO THE PAYSAFEC | ARD SERVICE CENTER       |  |
|-----------------------------------------------------------------|-------------------------|--------------------------|--|
|                                                                 | Usemane<br>Pasword      |                          |  |
|                                                                 | LOGIN                   | Forgotten your pessword? |  |
|                                                                 |                         |                          |  |

d) You are now logged in successfully

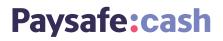

### 4) Merchant Reporting Dashboard

Access your Merchant Reporting dashboard report for a daily overview of your transaction activity. This will help you fine tune your monetization strategy with a snapshot on top performing countries and transactions over the last 7 days. You can find the reporting dashboard in the left navigation menu under "Reporting".

### You review the following information (per MID, only one can be selected at any time):

- ✓ Number of transactions today
- Transactions volume today in MID currency
- Average transaction amount today in MID currency
- ✓ Last 7 days' view of the transaction count
- Last 7 days' view of transaction volume in MID currency
- The top 5 countries in terms of transaction count over the last 7 days
- The comparison of desktop vs mobile transactions (%) in last 7 days

All values are based on completed transactions.

| Paysafe:cash                          |                               | You are currently<br>Account: Test Acc | Vour last login was on 2<br>Your last login was on 2<br>Language: E | 022-10-05, 11:2:   |
|---------------------------------------|-------------------------------|----------------------------------------|---------------------------------------------------------------------|--------------------|
| Production Data                       | welcome to the Merchant Re    | porting Uashboard of the pay           | safecard Service Center. The dashbox                                | and provides you a |
| IP whitelisting                       | daily overview of your transe | ction activity, as well as data        | of the last seven days. Please choose                               |                    |
| Test Data                             | dropdown field below and th   | e page will update instantly!          |                                                                     |                    |
| <ul> <li>Test transactions</li> </ul> | You are currently viewing re- | ports for this MED:                    | 1000000007 EUR                                                      |                    |
| Jser Management                       |                               |                                        |                                                                     |                    |
| Invite to Pay                         | Transactions today            | Transaction volume to                  | day Average transaction a                                           | mount today        |
| Reporting                             | 37                            | FUR 296 01                             |                                                                     |                    |
| > Settlement Report                   | 51                            | EUR 290.0                              | EUR                                                                 | )                  |
| > Transaction Report                  |                               |                                        |                                                                     |                    |
| > Payout Details                      | Number of transactions        | per day                                | Total transaction volume per day                                    | 1                  |
| account settings                      | 140                           | <u>^</u>                               | 1200                                                                | ^                  |
| arther Marketing Center               | 120                           |                                        | 1000                                                                |                    |
| Downloads                             | 100                           |                                        | 800                                                                 |                    |
| SNQ                                   | 80                            |                                        | 700                                                                 |                    |
| Contact                               | 60                            |                                        | 600                                                                 |                    |
|                                       | 40                            |                                        | 500                                                                 |                    |
|                                       | 30<br>10 10 10 10             | 1 1 d d                                | 200 -                                                               | 000                |
|                                       | Nº Nº Nº 3                    | ଟ ଟ ଟ ଟ                                | at at an chi on o                                                   | p dp dp            |
|                                       | Top five countries of yo      | ur customers                           | Desktop vs. mobile transactions                                     |                    |
|                                       | 500                           |                                        |                                                                     |                    |
|                                       | (0)                           |                                        |                                                                     |                    |
|                                       |                               |                                        |                                                                     |                    |
|                                       | 300                           |                                        |                                                                     |                    |
|                                       | 200                           |                                        |                                                                     |                    |
|                                       | 100                           |                                        |                                                                     |                    |
|                                       |                               | _                                      | Unknown                                                             |                    |
|                                       | DE                            | NT Unknown                             |                                                                     |                    |

If you have more than 1 MID listed under your account and you wish to check another MID's performance, you need to select your MID from the drop-down menu as shown below:

| Merchant Reporting Dashboard                                                                                                    |                     |                |  |  |  |  |
|----------------------------------------------------------------------------------------------------|---------------------|----------------|--|--|--|--|
| Welcome to the Merchant Reporting Dashboard of the paysafecard Service Center. The dashboard provides you<br>a daily overview of your transaction activity, as well as data of the last seven days. Please choose a MID in the<br>dropdown field below and the page will update instantly! |                     |                |  |  |  |  |
| You are currently viewing rep                                                                                                    | ports for this MID: | 100000007 EUR  |  |  |  |  |
|                                                                                                    |                     | 100000007 EUR  |  |  |  |  |
| Townships                                                                                                    |                     | 1000001243 EUR |  |  |  |  |
| Transactions today Transaction volume t<br>1000004730 EUR                                                                                                    |                     |                |  |  |  |  |
| 2 EUR 0 1000004731 USD                                                                                                    |                     |                |  |  |  |  |
|                                                                                                    |                     |                |  |  |  |  |

Please note the reporting dashboard is to be used for tracking purposes. It should be noted that the final transaction overview is reflected in your invoice.

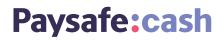

### 5) Settlement Report

The Settlement Report contains all the successfully closed transactions (until the previous day).

The data in this report can also be received via the paysafecard settlement report API. You can find more technical details here.

#### Here's an overview of the Settlement report mask in MSC:

| and the second second second | You are currently logged in as psc.test+team-blue@paysafecard.com<br>Your last login was on 2022-10-05, 11:21 |                       |                                                                  |           |          |                                              |          |    |
|------------------------------|----------------------------------------------------------------------------------------------------|-----------------------|------------------------------------------------------------------|-----------|----------|----------------------------------------------|----------|----|
| Paysafe:cash                 |                                                                                                    | Account:              | Test Acc                                                         | ount      | ¢        | Language:                                    | English  | \$ |
| Dashboard                    | Settlement Report                                                                                             | t                     |                                                                  |           |          |                                              |          |    |
| Production Data              |                                                                                                    |                       |                                                                  |           |          |                                              |          |    |
| IP whitelisting              | Define your search criteria using<br>results online or download the re                                        |                       |                                                                  |           |          |                                              |          | ch |
| Test Data                    |                                                                                                    | pore other you        | il scoren o                                                      | y selecti | ig one c | i malapic ritos e                            | CION.    |    |
| > Test transactions          | Merchant IDs (MIDs)                                                                                           |                       |                                                                  |           |          |                                              |          |    |
| User Management              | All elements are already select                                                                               | ed                    |                                                                  |           |          |                                              |          |    |
| Invite to Pay                | Fill in one or more search criteria                                                                           | for the select        | ed MIDs                                                          |           |          |                                              |          | 0  |
| Reporting                    |                                                                                                    |                       |                                                                  |           |          |                                              |          |    |
| > Settlement Report          | Transaction ID (TID)                                                                                          |                       |                                                                  |           |          |                                              |          |    |
| > Transaction Report         |                                                                                                    |                       |                                                                  |           |          |                                              |          |    |
| > Payout Details             | Date from                                                                                                    |                       |                                                                  | Date to   |          |                                              |          |    |
| Account settings             | dd/MM/yyyy                                                                                                    |                       |                                                                  | dd/MM     | ууууу    |                                              |          |    |
| Partner Marketing Center     | Reporting Criteria ID (RC)                                                                                    |                       |                                                                  |           |          |                                              |          |    |
| Downloads                    | All elements are already select                                                                               | ed                    |                                                                  |           |          |                                              |          |    |
| FAQ                          |                                                                                                    |                       |                                                                  |           |          |                                              |          |    |
| Contact                      | Merchant Client ID (MCID)                                                                                     | Invoice               | Number                                                           |           |          | Customer PSC                                 | D        |    |
|                              |                                                                                                    |                       |                                                                  |           |          |                                              |          |    |
|                              | Payment Instrument<br>Select all<br>PagoEfectivo<br>SafetyPay<br>Onecard<br>Retailer Cards<br>paysafecard     | Si Pi<br>R<br>Pi<br>R | ction Type<br>elect all<br>ayment<br>efund<br>ayout<br>DS Cashou |           |          | Customer Ty<br>Select a<br>Vouche<br>Account | all<br>r |    |

| Parameter<br>Name                | Definition                                                                                                    | Parameter<br>Name<br>in results<br>(online) | Parameter<br>Name in<br>results<br>(download<br>CSV) |
|----------------------------------|----------------------------------------------------------------------------------------------------|---------------------------------------------|------------------------------------------------------|
| Merchant IDs<br>(MIDs)           | The Merchant ID is the unique alphanumeric merchant<br>identifier (default value 10-digits) and defines the<br>transaction currency. When more than 1 MID is assigned to a<br>merchant's account, searching for multiple MIDs is possible.<br>The default option is "Select All" and it allows the searching<br>for transactions in all MIDs at the same time.                                                                                                    | MID                                         | MID                                                  |
| Transaction ID<br>(TID)          | The Transaction ID (TID) is the payment transaction<br>unique identifier. In this field you can search for a specific<br>transaction. If there are any refunds related to the original<br>payment, they will also be displayed in the results.                                                                                                    | TID                                         | TransactionID                                        |
| Date from<br>Date to             | You can use the date picker or manually enter in the date<br>dd/mm/yyyy to set a time interval for the search.<br>"Date from" and "Date to" are mandatory fields only when<br>searching for Merchant IDs, Reporting Criteria or Transaction<br>Type. Regardless of the Date from/to, the default time values<br>are 00:00 to 23:59.<br><b>Note:</b> Maximum allowed search: 12 months at once.                                                                                                    | n/a                                         | n/a                                                  |
| Reporting<br>Criteria ID<br>(RC) | The Reporting Criteria is an optional parameter that offers<br>the possibility to classify transactions and differentiate<br>between several web shops of one contracting merchant.<br>When more than 1 RC is assigned to a MID, searching for<br>multiple Reporting Criteria is possible. The default option is<br>"Select All" and it allows the searching for transactions in all<br>Reporting Criteria at the same time.<br>Separate agreement is needed for setting up of a Reporting<br>Criteria. If there are no registered Reporting Criteria, the<br>search field is not visible, and no values are displayed in the<br>report. | RC                                          | Reporting-<br>Criteria                               |
| Merchant<br>Client ID<br>(MCID)  | The Merchant Client ID is the end customer unique identifier.<br>All transactions done by the same customer must have the<br>same Merchant Client ID. This parameter is provided by the<br>merchant at the start of a transaction. Maximum length is of<br>50 characters.<br><b>Note:</b> For security reasons, paysafecard advises Partners not<br>to use the customer's registered username or e-mail!                                                                                                    | MCID                                        | Merchant-<br>ClientID                                |
| Invoice<br>Number                | The Invoice Number is the 10-digit number of a created<br>invoice. In this field you can search for specific transactions<br>by using an invoice number. The result will display all related<br>settlement transactions. The parameter values will be empty<br>if the invoice has not yet been created.                                                                                                    | Invoice<br>Number                           | InvoiceNumber                                        |
| Customer<br>PSC ID               | The Customer PSC ID is the Paysafecash account ID of the customer. In the reports this parameter has a value only if the customer has used a Paysafecash account ID account for the transaction. If the customer has no Paysafecash account, the parameter values will be empty (this applies only to some countries).                                                                                                    | Customer<br>PSC ID                          | CustomerPscld                                        |
| Transaction<br>Type              | The Transaction type stands for different types of<br>transactions: payments, payouts (only for paysafecard<br>partners), refunds or POS Cashouts (only for<br>Paysafecash partners).                                                                                                    | Business<br>Type                            | TransactionType                                      |

## Paysafe:cash

| Parameter<br>Name | Definition                                                                                                    | Parameter<br>Name<br>in results<br>(online) | Parameter<br>Name in<br>results<br>(download<br>CSV) |
|-------------------|----------------------------------------------------------------------------------------------------|---------------------------------------------|------------------------------------------------------|
| Customer Type     | The Customer Type allows you to sort transactions that were made with or without a Paysafecash account.                                                                                                    | n/a                                         | n/a                                                  |
|                   | There are 25 columns (fields) available for displaying online<br>search results in the Settlement report.<br>For first time users, all columns are available for online<br>reporting, like this:                                                                                                    |                                             |                                                      |
|                   | Column(s)  All elements are already selected                                                                                                    |                                             |                                                      |
|                   | Header information included in the download report.                                                                                                    |                                             |                                                      |
|                   | The selection can be refined by adding one filter column after another, like this:                                                                                                    |                                             |                                                      |
|                   | Column(s)                                                                                                    |                                             |                                                      |
|                   | MID × TID × MCID × RC × Initial Amount × Disposition Amount × Debit Amount ×<br>Status × Status Before Expiration × Creation Date ×                                                                                                    |                                             |                                                      |
|                   | Assign PIN Date                                                                                                    |                                             |                                                      |
|                   | Date of Last Possible Debit PIN Type CENTER                                                                                                    |                                             |                                                      |
|                   | QR Payment FILTER                                                                                                    |                                             |                                                      |
|                   |                                                                                                    |                                             |                                                      |
|                   | Surcharge TID Merchant Disposition Interface                                                                                                    |                                             |                                                      |
|                   | Merchant Disposition Interface<br>Disposition Expiration Time                                                                                                    |                                             |                                                      |
| Columns           | Merchant Disposition Interface                                                                                                    | n/a                                         | n/a                                                  |
| Columns           | Merchant Disposition Interface<br>Disposition Expiration Time<br>Simply remove, drag and drop any of filter columns, to create<br>an online customized report, like this:<br>Column(s)<br>Column(s) | n/a                                         | n/a                                                  |
| Columns           | Merchant Disposition Interface<br>Disposition Expiration Time<br>Simply remove, drag and drop any of filter columns, to create<br>an online customized report, like this:<br>Column(s)<br>MID × Business Type × Gross Amount × Fee Amount × Voucher Number ×<br>Debit Amount × Invoice Number × Exchange Rate × Disposition Amount ×<br>Column(s)<br>MID × Business Type × Gross Amount × Fee Amount × Voucher Number ×                                                                                                    | n/a                                         | n/a                                                  |
| Columns           | Merchant Disposition Interface         Disposition Expiration Time         Simply remove, drag and drop any of filter columns, to create an online customized report, like this:         Column(s)         IND × Business Type × Gross Amount × Fee Amount × Invoice Number × Exchange Rate × Disposition Amount ×         Column(s)         IND × Business Type × Gross Amount × Fee Amount × Voucher Number ×         Debt Amount × Invoice Number × Exchange Rate × Disposition Amount ×         IND × Business Type × Gross Amount × Fee Amount × Voucher Number ×         Debt Amount × Invoice Number × Exchange Rate × Disposition Amount ×         The rest of columns are always available in the drop-down.         To generate the customized online report, simply press         "Generate Report". Your last columns selection is always                                                                                                    | n/a                                         | n/a                                                  |
| Columns           | Merchant Disposition Interface         Disposition Expiration Time         Simply remove, drag and drop any of filter columns, to create an online customized report, like this:         Column(s)         Image: The state of columns are always available in the drop-down.         To generate the customized online report, simply press "Generate Report". Your last columns selection is always available.                                                                                                    | n/a                                         | n/a                                                  |
| Columns           | Merchant Disposition Interface         Disposition Expiration Time         Simply remove, drag and drop any of filter columns, to create an online customized report, like this:         Courn(s)         Image: Simply remove Number * Exchange Rate * Disposition Amount *         Courn(s)         Image: Simple * Gross Amount * Fee Amount * Noucher Number *         Courn(s)         Image: Simple * Gross Amount * Fee Amount * Noucher Number *         Courn(s)         Image: Simple * Gross Amount * Fee Amount * Noucher Number *         Image: Simple * Gross Amount * Fee Amount * Noucher Number *         Image: Simple * Gross Amount * Fee Amount * Noucher Number *         Image: Simple * Gross Amount * Fee Amount * Noucher Number *         Image: Simple * Gross Amount * Fee Amount * Noucher Number *         Image: Simple * Gross Amount * Fee Amount * Noucher Number *         Image: Simple * Gross Amount * Fee Amount * Noucher Number *         Image: Simple * Gross Amount * Fee Amount * Noucher Number *         Image: Simple * Gross Amount * Fee Amount * Noucher Number *         Image: Simple * Gross Amount * Fee Amount * Noucher Number *         Image: Simple * Gross Amount * Fee Amount * Noucher Number *         Image: Simple * Gross Amount * Fee Amount * Noucher Number *         Image: Simple * Gross Amount *         Image: Simple * Gross Amount *         Image: Simple * <td>n/a</td> <td>n/a</td>                                                                                                    | n/a                                         | n/a                                                  |
| Columns           | Merchant Disposition Interface         Disposition Expiration Time         Simply remove, drag and drop any of filter columns, to create an online customized report, like this:         Image: Column(s)         Image: Column(s) </td <td>n/a</td> <td>n/a</td>                                                                                                    | n/a                                         | n/a                                                  |
| Columns           | <text><text><text><text><text><text></text></text></text></text></text></text>                                                                                                    | n/a                                         | n/a                                                  |
| Columns           | <text><text><text><text><text></text></text></text></text></text>                                                                                                    | n/a                                         | n/a                                                  |
| Columns           | <text><text><image/><text><text><text></text></text></text></text></text>                                                                                                    | n/a                                         | n/a                                                  |
| Columns           | <text><text><text><text><text></text></text></text></text></text>                                                                                                    | n/a                                         | n/a                                                  |

order.

| Parameter<br>Name                    | Definition                                                                                                    | Parameter<br>Name<br>in results<br>(online) | Parameter<br>Name in<br>results<br>(download<br>CSV) |
|--------------------------------------|----------------------------------------------------------------------------------------------------|---------------------------------------------|------------------------------------------------------|
| Debit Number                         | Parameter no longer in use. Default value always 1.                                                                                                    | Debit No                                    | DebitNr                                              |
| Currency                             | This is the Currency in which the transaction was started.                                                                                                    | n/a<br>with Initial<br>Amount               | Currency                                             |
| Gross Amount                         | The Gross Amount is the full amount of the transaction.                                                                                                    | Gross<br>Amount                             | GrossAmount                                          |
| Total Fee<br>Amount                  | The Fee Amount is the fee value deducted from the transaction.                                                                                                    | Total Fee<br>Amount                         | FeeAmount                                            |
| Тах                                  | The Tax stands for the value charged only to EU merchants<br>that have a contract with a paysafecard legal entity and do<br>not have a valid VAT number.                                                                                                    | Тах                                         | Percentage-<br>OfTax                                 |
| Debit Amount                         | The Debit Amount is the amount that was debited from the customer's Paysafecash account.                                                                                                    | Debit<br>Amount                             | DebitAmount                                          |
| Exchange Rate                        | The Exchange Rate parameter will be filled with a value<br>different than 1, in the case where the merchant currency<br>and the currency of the Paysafecash account are not the<br>same, and a conversion is needed.                                                                               | Exchange<br>Rate                            | ExchangeRate                                         |
| Voucher<br>Number                    | The Voucher Number is the number that is given to all transactions of one day, per country.                                                                                                    | Voucher<br>Number                           | VoucherNumber                                        |
| Debit<br>Timestamp                   | The Debit Timestamp is the time when the transaction was closed.                                                                                                    | Debit<br>Timestamp                          | DebitTimestamp                                       |
| Initial Amount                       | The Initial Amount is the amount in which the transaction was created.                                                                                                    | Initial<br>Amount                           | InitialAmount                                        |
| Disposition<br>Amount                | The Disposition Amount is the amount that has not been debited yet from the transaction. Parameter no longer in use.                                                                                                    | Disposition<br>Amount                       | Disposition-<br>Amount                               |
| Net Amount                           | The Net Amount is the transaction amount after fees have been deducted.                                                                                                    | Net Amount                                  | NetAmount                                            |
| Creation<br>Timestamp<br>Disposition | The Creation Timestamp Disposition is the time when the transaction was created.                                                                                                    | Creation<br>Timestamp<br>Disposition        | Creation-<br>Timestamp                               |
| Shop ID                              | The Shop ID is the parameter that identifies the web shop<br>from which the transaction was created. This is an optional<br>parameter and is sent by the merchant when creating the<br>transaction.                                                                                                | Shop ID                                     | ShopID                                               |
| Country IP                           | The Country IP is the 2-digit ISO 3166-1 country code where a transaction with the Paysafecash account has been made. <b>Note:</b> This information is derived from our systems and although carefully provided, we do not assume any liability on the correctness of the data shared for country. | Country IP                                  | ClientIpCountry                                      |
| PIN Origin                           | The PIN Origin is the 2-digit ISO 3166-1 country code<br>where the Paysafecash transaction amount was paid<br>at the payment point.                                                                                                    | Card Origin                                 | CardOrigin                                           |
| Original TID                         | The Original TID field is filled in only when the transaction<br>type is a Refund (R), and it represents the<br>Transaction ID (TID) of the original payment.                                                                                                    | Original<br>Transaction<br>ID               | Original-<br>TransactionID                           |

| Parameter<br>Name                | Definition                                                                                                    | Parameter<br>Name<br>in results<br>(online) | Parameter<br>Name in<br>results<br>(download<br>CSV) |
|----------------------------------|----------------------------------------------------------------------------------------------------|---------------------------------------------|------------------------------------------------------|
| Merchant<br>Reference ID         | This parameter is a placeholder! The Merchant Reference ID field will be empty.                                                                                                    | n/a                                         | Merchant<br>ReferenceId                              |
| Reference ID                     | The Distributor Reference ID shows the transaction ID of the Partner system. In the US this is the equivalent to the "Cashtie_Reference_Number".                                                                        | n/a                                         | Distributor<br>ReferenceId                           |
| Payment<br>Instrument            | Parameter indicates the payment method used for the transaction. Possible values: paysafecard; paysafecash or giftcard.                                                                                                 | Payment<br>Instrument                       | PaymentInstru-<br>ment                               |
| Payment<br>Instrument<br>Subtype | (!) Parameter relevant only for merchats with gift cards<br>activated; it indicates the gift card used. Possible values:<br>cvspharmacy, dollargeneral, openbuckscard.                                                  |                                             | PaymentInstru-<br>mentSubtype                        |
| Bank ID                          | Parameter relevant only for merchants that have SafetyPay<br>option activated on at least one MID. It consists of a 4-digits<br>number that can be correlated to one of the available<br>payment options in Latam here. | Bank ID                                     | BankID                                               |
| Percentage<br>Fee Amount         | Part of the TotalFeeAmount that was calculated as percentage of the amount.                                                                                                    | Percentage<br>Fee Amount                    | PercentageFee-<br>Amount                             |
| Fixed Fee<br>Amount              | Part of the TotalFeeAmount that was calculated as fixed fee.                                                                                                    | Fixed Fee<br>Amount                         | FixedFeeAmount                                       |

| Actions         | Definition                                                                                                    |
|-----------------|----------------------------------------------------------------------------------------------------|
| GENERATE REPORT | The Settlement Report search results are displayed in an online table.<br>The report can contain the default columns or any other combination selected.<br><b>Note:</b> Online results limitation of 1,500 rows. If more results are available for the<br>inserted search criteria, an info message will be displayed, asking to download<br>the report for the full view. |
| DOWNLOAD REPORT | Search results are ready to be downloaded in CSV format. The report<br>automatically contains all Columns available.<br><b>Note:</b> Download report CSV limitation of 200,000 rows.                                                                                                    |
| RESET FILTER    | All the search criteria are removed (except for MID(s) and online columns selection), and a new search can be started.                                                                                                    |

### Sample View online:

|     |       | ction Type        | Select<br>Payme<br>Refund<br>Payout | ent<br>d                     |                        | Custo              | mer Type                        | Selec           | her                           |                           |                                   |
|-----|-------|-------------------|-------------------------------------|------------------------------|------------------------|--------------------|---------------------------------|-----------------|-------------------------------|---------------------------|-----------------------------------|
|     | Debit | × Business T      | nvoice Numb                         | oer × Excl                   | hange Rate             | × Dis              | Tax × Vouc                      |                 | * *                           | Ø                         |                                   |
|     | GEN   | ERATE REPORT      | DO                                  | WNLOAD RI                    | EPORT                  |                    |                                 |                 | RESET F                       | ILTER                     |                                   |
|     | GENI  | ERATE REPORT      | DO<br>Business<br>Type              | WNLOAD RI<br>Gross<br>Amount | EPORT<br>Fee<br>Amount | Tax                | Voucher<br>Number               | Debit<br>Amount | RESET F.<br>Invoice<br>Number | LLTER<br>Exchange<br>Rate | Disposition<br>Amount             |
| ••• |       |                   | Business                            | Gross                        | Fee                    | <b>Tax</b><br>0.00 | Voucher<br>Number<br>9100362267 |                 | Invoice                       | Exchange                  | Disposition<br>Amount<br>0.00 EUR |
| ••• | #     | MID<br>1000000931 | Business<br>Type                    | Gross<br>Amount<br>25.00     | Fee<br>Amount          |                    | Number                          | Amount<br>25.00 | Invoice<br>Number             | Exchange<br>Rate          | Amount                            |

### Sample View download:

|                                                  | Transaction Type          | Select All Payment Refund Payout                                                                                                    | CL           | istomer Type                     | Select All<br>Voucher<br>Account                                                |                  |                |
|--------------------------------------------------|---------------------------|----------------------------------------------------------------------------------------------------|--------------|----------------------------------|---------------------------------------------------------------------------------|------------------|----------------|
|                                                  | Column(s)                 |                                                                                                    |              |                                  |                                                                                 | 0                |                |
|                                                  | MID × Business Ty         | /pe × Gross Amount ×                                                                                                    | Fee Amoun    | t × Tax × Vouch                  | er Number 🗙                                                                     |                  |                |
|                                                  | Debit Amount × Ir         | nvoice Number × Excha                                                                                                    | nge Rate 🛛 🗙 | Disposition Amount               | ×                                                                               |                  |                |
| ervicecenter.dv.paysafecard.com//sett            | GENERATE REPORT           | DOWNLOAD REF                                                                                                    |              |                                  | RES                                                                             | et filter        |                |
|                                                  |                           |                                                                                                    |              |                                  |                                                                                 |                  |                |
| · · · · · · · · · · · · · · · · · · ·            |                           |                                                                                                    |              |                                  |                                                                                 |                  |                |
| AutoSave (     Off) 🖪 5 - C                      | ⇒ – = pavsaf              | fecard debits 2018-05-01                                                                                                    | 2018-05-08 - | Excel Cristi                     | na Racu 🖪 🐳                                                                     | - 0              | X              |
|                                                  | ige Layout Formulas       |                                                                                                    | View Hel     |                                  | at you want to do                                                               |                  | 🕆 Share        |
|                                                  |                           | 2 <sup>b</sup> General →           Image: Constraint of the state of the state | Format       | ional Formatting +<br>as Table + | ar you want to do<br>ar linsert → ∑ →<br>Delete → ↓ →<br>Format →<br>Cells Edit | Α <u>τ</u> τ<br> | <u>s</u> snare |
|                                                  |                           |                                                                                                    | -            | 5.9.05                           |                                                                                 |                  |                |
| A1 • X V                                         | <i>f</i> <sub>x</sub> MID |                                                                                                    |              |                                  |                                                                                 |                  | *              |
| A                                                | В                         |                                                                                                    | с            | D                                | E                                                                               | F                | -              |
| 1 MID TransactionID<br>2 100000007 pay 100000007 | Mathematical Anna         |                                                                                                    |              | ReportingCriteria                | MerchantClientID<br>myclientid                                                  | EUR              | Gros<br>.01    |
| 2 100000007 pay_100000007                        | _WZWWWZ25EQ7C3HH49H3      | SUSDEIWEPIKASKK_EUP                                                                                                    | 8 1          |                                  | mychentia                                                                       | EUK              | .01            |
| -                                                |                           |                                                                                                    |              |                                  |                                                                                 |                  |                |
| 4                                                |                           |                                                                                                    |              |                                  |                                                                                 |                  |                |
| 4<br>5                                           |                           |                                                                                                    |              |                                  |                                                                                 |                  |                |

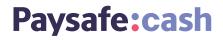

### 6) Transaction Report

The Transaction Report contains all the transactions, regardless of the state they are in (e.g. created/initiated, disposed/authorized, etc.).

### Here's an overview of the Transaction report mask:

| <b>paysafe</b> card      |                                                                                                    | ou are currently beauting            | an percent the set the | Logout     |  |  |  |  |
|--------------------------|----------------------------------------------------------------------------------------------------|--------------------------------------|------------------------|------------|--|--|--|--|
| Paysafe:cash             | You are currently logged in as psc.test+team-blue@paysafecard.com<br>Your last login was on 2022-10-05, 11:21 |                                      |                        |            |  |  |  |  |
| raysale.cash             | Accou                                                                                                    | nt: Test Account                     | Language:              | English \$ |  |  |  |  |
| Dashboard                | Transaction Report                                                                                            |                                      |                        |            |  |  |  |  |
| Production Data          |                                                                                                    |                                      |                        |            |  |  |  |  |
| IP whitelisting          | Define your search criteria using the avail<br>results online or download the report. Sta                     |                                      |                        |            |  |  |  |  |
| Test Data                |                                                                                                    |                                      |                        |            |  |  |  |  |
| > Test transactions      | Merchant IDs (MIDs)                                                                                           |                                      |                        |            |  |  |  |  |
| User Management          | 1000004731 USD ×                                                                                              |                                      |                        |            |  |  |  |  |
| Invite to Pay            | Fill in one or more search criteria for the                                                                   | elected MIDs.                        |                        | 0          |  |  |  |  |
| Reporting                |                                                                                                    |                                      |                        |            |  |  |  |  |
| > Settlement Report      | Transaction ID (TID)                                                                                          |                                      |                        |            |  |  |  |  |
| > Transaction Report     |                                                                                                    |                                      |                        |            |  |  |  |  |
| > Payout Details         | Date from Time                                                                                                | Date to                              | Time                   |            |  |  |  |  |
| Account settings         | 05/10/2022 HH:mm                                                                                              | 05/10/2022                           | HH:mm                  |            |  |  |  |  |
| Partner Marketing Center | Merchant Client ID (MCID)                                                                                     | Customer                             | r PSC ID               |            |  |  |  |  |
| Downloads                |                                                                                                    |                                      |                        | ]          |  |  |  |  |
| FAQ                      |                                                                                                    |                                      |                        |            |  |  |  |  |
| Contact                  |                                                                                                    | ransaction Type                      | Customer Ty            |            |  |  |  |  |
|                          | Select all                                                                                                    | Select all                           | Select a               |            |  |  |  |  |
|                          | PagoEfectivo<br>SafetyPay                                                                                     | Payment<br>Refund                    | Vouche<br>Account      |            |  |  |  |  |
|                          | Onecard                                                                                                    | Payout                               |                        |            |  |  |  |  |
|                          | Retailer Cards                                                                                                | POS Cashout                          |                        |            |  |  |  |  |
|                          | paysafecard                                                                                                   |                                      |                        |            |  |  |  |  |
|                          | Payment Status F                                                                                              | ayout / Refund Status                |                        |            |  |  |  |  |
|                          | Select all                                                                                                    | Select all                           |                        |            |  |  |  |  |
|                          | Initiated                                                                                                    | Executed                             |                        |            |  |  |  |  |
|                          | Redirected                                                                                                    | Failed                               |                        |            |  |  |  |  |
|                          | Authorized<br>Success                                                                                         | Precheck Executed<br>Precheck Failed |                        |            |  |  |  |  |
|                          | Cancelled by Merchant                                                                                         | The free of the formed               |                        |            |  |  |  |  |
|                          | Cancelled by Customer                                                                                         |                                      |                        |            |  |  |  |  |
|                          | Expired                                                                                                    |                                      |                        |            |  |  |  |  |

| Parameter<br>Name                | Definition                                                                                                    | Parameter<br>Name in<br>results<br>(online) | Parameter<br>Name in<br>results<br>(download<br>CSV) |
|----------------------------------|----------------------------------------------------------------------------------------------------|---------------------------------------------|------------------------------------------------------|
| Merchant IDs<br>(MIDs)           | The Merchant ID is the unique alphanumeric merchant<br>identifier (default value 10-digits) and defines the transaction<br>currency. When more than 1 MID is assigned to a merchant's<br>account, searching for multiple MIDs is possible. The<br>default option is "Select All" and it allows the searching for<br>transactions in all MIDs at the same time.                                                                                                    | MID                                         | MID                                                  |
| Transaction<br>ID (TID)          | The Transaction ID (TID) is the payment transaction unique<br>identifier.<br>In this field you can search for a specific transaction.<br>In the Transaction Report you can use this field to search for a<br>specific transaction or for partial results, by utilizing the<br>symbol "%" in the following manner:<br>• type "%xyz%" to list all transactions that include e.g. "xyz"<br>• type "xyz%" to list all transactions that start with e.g. "xyz"<br>• always use "Date to" and "Date from" filters for finding<br>partial results                                                                                               | TID                                         | TransactionId                                        |
| Date from<br>Date to<br>Time     | You can use the date picker or manually enter in the date<br>dd/mm/yyyy to set a time interval for the search.<br>"Date from" and "Date to" are mandatory fields, except when<br>searching for a specific Merchant Transaction ID (TID).<br>Regardless of the Date from/to, the default Time values are<br>00:00 to 23:59.<br><b>Note 1:</b> Maximum allowed search: 3 months at once.<br><b>Note 2:</b> If there are too many transactions due to large<br>volume, please refine your search to 7 days, or reduce the<br>number of MIDs in the search.                                                                                  | n/a                                         | n/a                                                  |
| Reporting<br>Criteria ID<br>(RC) | The Reporting Criteria is an optional parameter that offers the<br>possibility to classify transactions and differentiate between<br>several web shops of one contracting merchant.<br>When more than 1 RC is assigned to a MID, searching for<br>multiple Reporting Criteria is possible.<br>The default option is "Select All" and it allows the searching<br>for transactions in all Reporting Criteria at the same time.<br>Separate agreement is needed for setting up of a Reporting<br>Criteria. If there are no registered Reporting Criteria, the<br>search field is not visible, and no values are displayed in the<br>report. | RC                                          | Reporting-<br>Criteria                               |
| Reporting<br>Criteria<br>Name    | The Reporting Criteria Name is the associated name to the pre-defined Reporting Criteria ID. If there is no name(s) associated with the Reporting Criteria, the parameter values will be empty.                                                                                                    | n/a<br>with RC                              | Reporting-<br>CriteriaName                           |
| Merchant<br>Client ID<br>(MCID)  | The Merchant Client ID is the end customer unique identifier.<br>All transactions done by the same customer must have the<br>same Merchant Client ID. This parameter is provided by the<br>merchant at the start of a transaction. Maximum length is of<br>50 characters.<br><b>Note:</b> For security reasons, paysafecard advises Partners not<br>to use the customer's registered username or e-mail!                                                                                                    | MCID                                        | Merchant-<br>ClientID                                |

\*Payouts are currently available only for paysafecard merchants

Failed

Failed

Precheck Executed Precheck

**Document Version 4.1** 01.02.2023

## Paysafe:cash

| Parameter<br>Name   | Definition                      |                                                              |                                                                                                    | Parameter<br>Name in<br>results<br>(online) | Parameter<br>Name in<br>results<br>(download<br>CSV) |
|---------------------|---------------------------------|--------------------------------------------------------------|----------------------------------------------------------------------------------------------------|---------------------------------------------|------------------------------------------------------|
| Customer<br>PSC ID  | In the report<br>has used a m   | s this parameter I<br>ly paysafecard ac                      | y paysafecard ID of the customer.<br>has a value only if the customer<br>count for the transaction. If the<br>PIN, the parameter values will be                                                         | Customer PSC<br>ID                          | Customer-<br>Pscld                                   |
| Transaction<br>Type |                                 |                                                              | or the specific transaction type:<br>d (R) or Paysafecash (L).                                                                                                    | Business Type                               | Transaction-<br>Type                                 |
| Customer<br>Type    |                                 |                                                              | u to sort transactions that were<br>f with a my paysafecard account.                                                                                                    | n/a                                         | n/a                                                  |
|                     | status. Depe<br>you will see    | nding on the API                                             | electing a particular payment<br>used (SOPG or REST)<br>the columns below. (state<br>ble below)                                                                                                    |                                             |                                                      |
|                     | Dispo                           | osition State                                                |                                                                                                    |                                             |                                                      |
|                     | SOPG States                     | REST States                                                  | Description                                                                                                    |                                             |                                                      |
|                     | Created (R)                     | Initiated                                                    | The initial state of a payment after is has been successfully created.                                                                                                    |                                             | State                                                |
|                     | Created (R)                     | Redirected                                                   | This status does not apply to Paysafecash transactions.                                                                                                    |                                             |                                                      |
| Payment             | Disposed (S)                    | Authorized                                                   | The customer has authorized the payment.                                                                                                    |                                             |                                                      |
| Status              | Debited (E) /<br>Consumed (O)   | Success                                                      | The payment has been completed successfully.                                                                                                    | Status                                      |                                                      |
|                     | Debited (E) /<br>Consumed (O)   | Cancelled by<br>Merchant                                     | You, the business partner, have cancelled the payment.                                                                                                    |                                             |                                                      |
|                     | Closed (L)                      | Cancelled by<br>Customer                                     | The customer has cancelled the payment on the payment panel.                                                                                                    |                                             |                                                      |
|                     | Expired (X)                     | Expired                                                      | The customer has not authorized the<br>payment during the disposition time<br>window or you, the business partner,<br>have not captured the authorized<br>amount during the disposition time<br>window. |                                             |                                                      |
|                     | Note: Status<br>transaction     |                                                              | ot final and can change during a                                                                                                    |                                             |                                                      |
|                     | available MIE<br>a particular s | Ds, then you can a<br>status for a payou<br>same for both AP | features are activated on any<br>Iso filter your search by selecting<br>t or a refund. In this case, the<br>Is. (status description included in                                                         |                                             |                                                      |
| Payout* /           | Status                          | Description                                                  |                                                                                                    |                                             |                                                      |
| Refund Status       | Executed                        | The payout/refund ha                                         | s been successful.                                                                                                    | Disposition                                 | <b></b>                                              |
| *Payouts are        |                                 | The payout/refund ha                                         | s not been successful.                                                                                                    | Stato                                       | DispState                                            |

State

\*\*You can find a full list of error codes and corresponding descriptions in the Refund Error Codes section of our technical documentation.

The payout/refund has not been successful. An error occurred\*\*.

The payout/refund precheck has not been successful. An error occurred\*.

The payout/refund precheck has been successful.

| Parameter<br>Name | Definition                                                                                               | Parameter<br>Name in<br>results<br>(online) | Parameter<br>Name in<br>results<br>(download<br>CSV) |
|-------------------|----------------------------------------------------------------------------------------------------|---------------------------------------------|------------------------------------------------------|
| Column(s)         | <text><text><text><text><text><text><text><text></text></text></text></text></text></text></text></text> |                                             |                                                      |
| Initial<br>Amount | The Initial Amount is the amount in which the transaction was created.                                   | Initial Amount                              | InitialAmount                                        |

| Parameter<br>Name                    | Definition                                                                                                    | Parameter<br>Name in<br>results<br>(online) | Parameter<br>Name in<br>results<br>(download<br>CSV) |
|--------------------------------------|----------------------------------------------------------------------------------------------------|---------------------------------------------|------------------------------------------------------|
| Disposition<br>Amount                | The Disposition Amount is the amount that has not yet been debited from the transaction.                                                                                                    | Disposition<br>Amount                       | Disposition-<br>Amount                               |
| Debit Amount                         | The Debit Amount is the amount that was debited from the customer's Paysafecash account.                                                                                                    | Debit Amount                                | Debited-<br>Amount                                   |
| Status Before<br>Expiration          | The Status Before Expiration is the last status of the transaction before it expired. (available only for REST merchants)                                                                                                    | Status Before<br>Expiration                 | StatusBefore-<br>Expiration                          |
| Creation<br>Date                     | The Disposition Date is the time when the transaction was created.                                                                                                    | Creation<br>Date                            | DispoDate                                            |
| Assign PIN<br>Date                   | The Assign PIN Date is a timestamp referring to the moment<br>where the Paysafecash balance has been assigned to the<br>transaction. This date is also the start of the disposition time<br>window (value defined by contract). The merchant has to<br>finish the disposition before that time window expires.                                                                                                    | Assign Card<br>Date                         | DispoAssign-<br>CardDate                             |
| Date of Last<br>Possible<br>Debit    | The Date of Last Possible Debit is the end of the agreed<br>disposition time window.<br>Before this date a capture is still possible, but later the<br>transaction will be closed and set to state "X"(EXPIRED).                                                                                                    | Date of Last<br>Possible Debit              | LastPossible-<br>DebitDate                           |
| PIN Type                             | The PIN Type is the reference to which card type was used in<br>the transaction. Four possible values are listed:<br>• "PAYSAFECARD" for any type of Paysafecash transactions.<br>• "NO_CARD_ASSIGNED" for transactions where no<br>Paysafecash balance have been assigned.                                                                                                    | PIN Type                                    | KindOfCard                                           |
| QR Payment                           | The QR Payment parameter can only have 2 values: true or false. "True" means that the customer has used Scan2Pay for the transaction, otherwise "False" is always displayed.                                                                                                    | Payment                                     | QRCode-<br>Payment                                   |
| Surcharge<br>TID                     | The Surcharge TID parameter is valid only if the merchant has a Surcharge Contract.                                                                                                    | Surcharge MTID                              | Surcharge-<br>MTID                                   |
| Merchant<br>Disposition<br>Interface | <ul> <li>The Merchant Disposition Interface is the starting point (or method) through which a disposition was created.</li> <li>The following values can be displayed, according to each case:</li> <li>SOPG (if Merchant is using SOPG API)</li> <li>REST (if Merchant is using REST API)</li> <li>Customer Initiated (if disposition was initiated by a customer, available only for Paysafecash transactions)</li> <li>MSC Initiated (if disposition was initiated by Merchant in MSC, available only for Paysafecash transactions)</li> </ul> | Merchant<br>Disposition<br>Interface        | Merchant-<br>Disposition-<br>Interface               |
| Disposition<br>Expiration<br>Time    | The Disposition Expiration Time is displaying the exact time until the disposition can be successfully executed.                                                                                                    | Disposition<br>Expiration Time              | Disposition-<br>Expiration-<br>Time                  |
| Shop ID                              | The Shop ID is the identifier that the Merchant is sending to paysafecard as the originator of the request.                                                                                                    | Shop ID                                     | ShopID                                               |
| Error Code                           | The error code that applies in case a refund has failed (no error codes currently available for payments). You can find a full list of error codes and corresponding descriptions in the Refund Error Codes sections of our technical documentation.                                                                                                    | Error Code                                  | ErrorCode                                            |
| Original TID                         | The Original TID field is filled in only when the transaction type<br>is a Refund (R), and it represents the Transaction ID (TID) of the<br>original payment.                                                                                                    | Original TID                                | Original-<br>TransactionID                           |

| Parameter<br>Name                | Definition                                                                                                    | Parameter<br>Name in<br>results<br>(online) | Parameter<br>Name in<br>results<br>(download<br>CSV) |
|----------------------------------|----------------------------------------------------------------------------------------------------|---------------------------------------------|------------------------------------------------------|
| Merchant<br>Reference ID         | This parameter is a placeholder! The Merchant Reference ID field will be empty.                                                                                                    | n/a                                         | Merchant<br>ReferenceId                              |
| Distributor<br>Reference ID      | The Distributor Reference ID shows the transaction ID of the Partner system. In the US this is the equivalent to the<br>"Cashtie_Reference_Number".                                                                     | n/a                                         | Distributor<br>Referenceld                           |
| Currency                         | The currency of the MID in which the transaction was made.                                                                                                    | n/a<br>with "Initial<br>Amount"             | Currency                                             |
| Payment<br>Instrument            | Parameter indicates the payment method used for the transac-<br>tion. Possible values: paysafecard; paysafecash or giftcard                                                                                             | Payment<br>Instrument                       | Payment<br>Instrument                                |
| Payment<br>Instrument<br>Subtype | (!) Parameter relevant only for merchats with gift cards activa-<br>ted; it indicates the gift card used. Possible values: cvspharmacy,<br>dollargeneral, openbuckscard.                                                | Payment Instru-<br>ment Subtype             | Payment<br>Instrument<br>Subtype                     |
| Bank ID                          | Parameter relevant only for merchants that have SafetyPay<br>option activated on at least one MID. It consists of a 4-digits<br>number that can be correlated to one of the available payment<br>options in Latam here. | Bank ID                                     | BankID                                               |

## Paysafe:cash

#### **Details pages:**

You can see additional details for each type of transaction, by pressing the "Details" link displayed in the online report.

### **Payment Transaction and PIN Details**

| Dashboard            | Payme             | nt Trar      | nsaction            | and PIN                            | Detail                                    | S                                |                                           |             |
|----------------------|-------------------|--------------|---------------------|------------------------------------|-------------------------------------------|----------------------------------|-------------------------------------------|-------------|
| Production Data      |                   |              |                     |                                    |                                           |                                  |                                           |             |
| IP whitelisting      | Merchant ID       |              |                     | 000000931                          |                                           |                                  |                                           |             |
| Test Data            | Transaction I     |              |                     | opg_4ZkzOTtki                      | mSP8oKtdyb_1                              | testAutomatic                    | n                                         |             |
| > Test transactions  | Reporting Cri     |              |                     |                                    |                                           |                                  |                                           |             |
| Jser Management      | Merchant Clie     |              | D) n                | nTdIJhBi3                          |                                           |                                  |                                           |             |
| invite to Pay        | Merchant Clie     |              |                     |                                    |                                           |                                  |                                           |             |
| Reporting            | Client Countr     |              | 0                   |                                    |                                           |                                  |                                           |             |
| > Settlement Report  | Client Langua     | -            | 0                   |                                    |                                           |                                  |                                           |             |
| > Transaction Report | Client Countr     | ·            |                     |                                    |                                           |                                  |                                           |             |
| > Payout Details     | Payment Stat      |              | 9                   | UCCESS                             |                                           |                                  |                                           |             |
| ccount settings      | Status Before     | e Expiration |                     |                                    |                                           |                                  |                                           |             |
| ownloads             | Debit(s           | )            |                     |                                    |                                           |                                  |                                           |             |
| AO                   | Debit(S           | )            |                     |                                    |                                           |                                  |                                           |             |
| Contact              | # Debit N         | lumber D     | ebit Amount         | Debit Date                         |                                           |                                  |                                           |             |
|                      | 1 1               | 1.           | .10 EUR             | 2021-04-03,                        | 22:48:55                                  |                                  |                                           |             |
|                      | PIN De            | tails        |                     |                                    |                                           |                                  |                                           |             |
|                      | TINDO             | cans         |                     |                                    |                                           |                                  |                                           |             |
|                      | # Serial<br>Numbe | er Ra        | nk Paymen<br>Status | Debit<br>t Amount<br>(PIN<br>Cur.) | Exchange<br>Rate of<br>PIN Cur.<br>to EUR | Debit<br>Amount<br>(TXN<br>Cur.) | Exchange<br>Rate of<br>TXN Cur.<br>to EUR | PIN Type    |
|                      | 1 185354          | 17039 1      | 0                   | 1.10 EUR                           | 1.00000                                   | 1.10 EUR                         | 1.00000                                   | PAYSAFECARE |
|                      |                   |              |                     |                                    |                                           |                                  |                                           |             |
|                      | BACK TO RE        | PORT         |                     |                                    |                                           |                                  |                                           |             |

#### **Refund Transaction and PIN Details**

| Dashboard            | Ref   | fund Tra                           | insaction        | and PIN D                               | Details                                |                                         |                                        |
|----------------------|-------|------------------------------------|------------------|-----------------------------------------|----------------------------------------|-----------------------------------------|----------------------------------------|
| Production Data      |       |                                    |                  |                                         |                                        |                                         |                                        |
| IP whitelisting      |       | nant ID (MID)                      |                  | 1000000931                              |                                        |                                         |                                        |
| Test Data            |       | action ID (TID)                    |                  | sopg_wDVZK3LFF                          | YjKUXFG4rv_refun                       | d                                       |                                        |
| > Test transactions  |       | rting Criteria ID                  |                  |                                         |                                        |                                         |                                        |
| User Management      |       | nant Client ID (<br>nant Client IP | MCID)            | mTdIJhBi3                               |                                        |                                         |                                        |
| Invite to Pay        |       | : Country                          | 0                |                                         |                                        |                                         |                                        |
| Reporting            |       | Language                           | 0                |                                         |                                        |                                         |                                        |
| > Settlement Report  |       | Country IP                         | •                |                                         |                                        |                                         |                                        |
| > Transaction Report |       | nd Status                          |                  | EXECUTED                                |                                        |                                         |                                        |
| > Payout Details     |       | nal TID                            |                  | sopg_4ZkzOTtkm                          | SP8oKtdvb testAu                       | Itomation                               |                                        |
| Account settings     | Error |                                    |                  |                                         |                                        |                                         |                                        |
| Downloads            |       |                                    |                  |                                         |                                        |                                         |                                        |
| FAQ                  | PIN   | Details                            |                  |                                         |                                        |                                         |                                        |
| Contact              |       |                                    |                  | a                                       | - ·                                    |                                         |                                        |
|                      | #     | Serial<br>Number                   | Refund<br>Status | Payout Amount<br>(Customer<br>Currency) | Exchange<br>Rate of PIN<br>Cur. to EUR | Payout Amount<br>(Merchant<br>Currency) | Exchange Rate<br>of TXN Cur. to<br>EUR |
|                      | 1     | 1853547044                         | EXECUTED         | 1.10 EUR                                | 1.00000                                | 1.10 EUR                                | 1.00000                                |
|                      | BAC   | k to report                        |                  |                                         |                                        |                                         |                                        |
|                      |       |                                    |                  |                                         |                                        |                                         |                                        |

| Details Parameters              | Definition                                                                                                    |
|---------------------------------|----------------------------------------------------------------------------------------------------|
| Merchant ID (MID)               | The Merchant ID is the unique alphanumeric merchant identifier (default value<br>10-digits) and defines the<br>transaction currency.                                                                                                    |
| Transaction ID (TID)            | The Transaction ID (TID) is the payment transaction unique identifier.                                                                                                    |
| Reporting Criteria ID (RC)      | The Reporting Criteria is an optional parameter that offers the possibility to classify transactions and differentiate between several web shops of one contracting merchant.                                                                                          |
| Merchant Client ID (MCID)       | The Merchant Client ID is the end customer unique identifier. All transactions<br>done by the same customer must have the same Merchant Client ID.<br>This parameter is provided by the merchant at the start of a transaction.<br>Maximum length is of 50 characters. |
| Merchant Client IP              | This is the IP address of the merchant's payment server.                                                                                                    |
| Client Country                  | This country code is based on the cookie or OS settings of the customer. This may differ from the client country based on IP, if the customer manually changed the country in the drop-down menu of the payment panel page.                                            |
| Client Language                 | This is the language of the customer, based the cookie or OS settings.                                                                                                    |
| Client Country IP               | This is the country based on customer's IP address.                                                                                                    |
| Payment/Payout/Refund<br>Status | This represents the status of a payment, payout or refund, in words.                                                                                                    |
| Status Before Expiration        | The Status Before Expiration is the last status of the transaction before it expired.<br>(available only for REST merchants)                                                                                                    |
| Error Code                      | The error code that applies in case a payout or a refund has<br>failed (no error codes currently available for payments).<br>In the 'Details' page, you can find both the code and the text description.                                                               |
| Original TID                    | The Original TID field is filled in only when the transaction type<br>is a Refund (R), and it represents the Transaction ID (TID) of the<br>original payment.                                                                                                    |

| <b>Debit(s)</b><br>*The Debits section is<br>available for payments only. | Definition                                                                               |
|---------------------------------------------------------------------------|------------------------------------------------------------------------------------------|
| Debit Number                                                              | Parameter no longer in use. Default value always 1.                                      |
| Debit Amount                                                              | The Debit Amount is the amount that was debited from the customer's Paysafecash account. |
| Debit Date                                                                | The Debit Date is the date when the transaction was closed.                              |

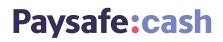

| PIN Details                         | Definition                                                                                                    |
|-------------------------------------|----------------------------------------------------------------------------------------------------|
| Serial Number                       | The 16-digit unique numeric code that can help identify your Paysafecash transaction.                                                                                                    |
| Rank                                | The default value of Paysafecash transactions is 1.                                                                                                    |
| Payment/Payout/<br>Refund Status    | This represents the current state of the transaction.                                                                                                    |
| Debit Amount (PIN Cur.)             | The amount that was debited from the PIN, in the PIN currency.                                                                                                    |
| Payout Amount<br>(Customer Cur.)    | The amount that was paid out in the customer currency.                                                                                                    |
| Refund Amount<br>(Customer Cur.)    | The amount that was refunded in the customer currency.                                                                                                    |
| Exchange Rate of PIN<br>Cur. to EUR | If the merchant currency and the Paysafecash account currency are not equal, the exchange rate will be displayed here.                                                                                                    |
| Debit Amount (TXN Cur.)             | The amount that was debited from the PIN, in the transaction currency.                                                                                                    |
| Payout Amount<br>(Merchant Cur.)    | The amount that was paid out in the merchant currency.                                                                                                    |
| Refund Amount<br>(Merchant Cur.)    | The amount that was refunded in the merchant currency.                                                                                                    |
| Exchange Rate of TXN<br>Cur. to EUR | If the merchant currency and transaction currency are not equal, the exchange rate will be displayed here.                                                                                                    |
| РІМ Туре                            | <ul> <li>The PIN Type is the reference to which card type was used in the transaction. Four possible values are listed:</li> <li>"PAYSAFECARD" for any type of Paysafecash transactions.</li> <li>"NO_CARD_ASSIGNED" for transactions where no Paysafecash balance have been assigned.</li> </ul> |

| Actions         | Definition                                                                                                    |
|-----------------|----------------------------------------------------------------------------------------------------|
| GENERATE REPORT | The Settlement Report search results are displayed in an online table.<br>The report can contain the default columns or any other combination selected.<br><b>Note:</b> Online results limitation of 1,500 rows. If more results are available for the<br>inserted search criteria, an info message will be displayed, asking to download<br>the report for the full view. |
| DOWNLOAD REPORT | Search results are ready to be downloaded in CSV format. The report automatically contains all Columns available.<br>Note: Download report CSV limitation of 200,000 rows.                                                                                                    |
| RESET FILTER    | All the search criteria are removed (except for MID(s) and online columns selection), and a new search can be started.                                                                                                    |

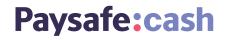

### Sample View online:

|       | Transac   | tion Type     | Select<br>Payme<br>Refund<br>Payout | ent<br>d                             |                        | Custo     | mer Type                        | Select Vouc Accou | her                           | Ø                         |                                   |
|-------|-----------|---------------|-------------------------------------|--------------------------------------|------------------------|-----------|---------------------------------|-------------------|-------------------------------|---------------------------|-----------------------------------|
|       | MID       | × Business Ty |                                     |                                      |                        | × Dis     | < Tax × Vouc<br>sposition Amoun |                   | ×                             |                           |                                   |
| • • • |           | RATE REPORT   |                                     | in the dowr                          |                        | t.        |                                 |                   | RESET FI                      | ILTER                     |                                   |
|       | GENE      |               |                                     |                                      |                        | t.<br>Tax | Voucher<br>Number               | Debit<br>Amount   | RESET FI<br>Invoice<br>Number | ILTER<br>Exchange<br>Rate | Disposition<br>Amount             |
|       | GENE      | RATE REPORT   | DO                                  | WNLOAD R<br>Gross                    | EPORT                  |           | Voucher<br>Number<br>9100362267 |                   | Invoice                       | Exchange                  | Disposition<br>Amount<br>0.00 EUR |
|       | GENE<br># | RATE REPORT   | DO<br>Business<br>Type              | WNLOAD R<br>Gross<br>Amount<br>25.00 | EPORT<br>Fee<br>Amount | Tax       | Number                          | Amount 25.00      | Invoice<br>Number             | Exchange<br>Rate          | Amount                            |

### Sample View download:

|                                          | Pa<br>Ref                | elect All<br>ayment<br>efund<br>ayout | Cu                     | istomer Type       | Select All Voucher Account |          |        |
|------------------------------------------|--------------------------|---------------------------------------|------------------------|--------------------|----------------------------|----------|--------|
|                                          | Column(s)                |                                       |                        |                    |                            | 0        |        |
|                                          | MID × Business Type ×    | Gross Amount × F                      | ee Amoun               | t × Tax × Vouche   | er Number 🛛 🗙              |          |        |
|                                          | Debit Amount × Invoice N | Number × Exchange                     | e Rate 🗙               | Disposition Amount | ×                          |          |        |
|                                          | Header information inclu | ded in the download                   | report.                |                    |                            |          |        |
|                                          |                          |                                       |                        |                    | _                          |          |        |
|                                          | GENERATE REPORT          | DOWNLOAD REPOR                        | π                      |                    | RESE                       | T FILTER |        |
| ervicecenter.dv.paysafecard.com//settlen | nent.xhtml               |                                       |                        |                    |                            |          |        |
| paysafecard_debitscsv ^                  |                          |                                       |                        |                    |                            |          |        |
|                                          |                          |                                       |                        |                    |                            |          |        |
| AutoSave ( )                             | - payrafacard e          | lebits_2018-05-01_201                 | 0 05 00                | Evcol Cristin      | na Racu 📧 –                | - 0      | ×      |
|                                          |                          |                                       |                        |                    |                            |          |        |
|                                          | Layout Formulas Data     |                                       |                        |                    | it you want to do 🥖        |          | 🖞 Shar |
| Calibri • 11                             |                          | General •                             |                        |                    | Insert                     |          |        |
| Paste 💉 B I 🛛 -                          |                          | • • • • • • • •                       | 😴 Format<br>🐺 Cell Sty |                    | 🔁 Delete 👻 🐺 🔻             | - Q      |        |
| Clipboard 🖬 Font                         | G Alignment              | is Number is                          | Section Sty            | Styles             | Cells Editi                | ng       |        |
| A1 • : × ✓                               | f <sub>x</sub> MID       |                                       |                        |                    |                            |          |        |
| A                                        | В                        |                                       | с                      | D                  | E                          | F        | L D    |
| 1 MID TransactionID                      |                          |                                       | -                      | _                  | MerchantClientID           |          | Gros   |
| 2 100000007 pay_100000007_M              | zWNt25EQ7cSnh49h30S6tfN  | /IgP1KA3RK_EUR                        | 1                      |                    | myclientid                 | EUR      | .01    |
| 3                                        |                          |                                       |                        |                    |                            |          |        |
| 4                                        |                          |                                       |                        |                    |                            |          |        |
| 5                                        |                          |                                       |                        |                    |                            |          |        |

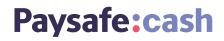

### 7) Invite to Pay

Invite to Pay is a new feature in the Merchant Service Center (MSC) of paysafecard, specifically designed for Paysafecash merchants. It allows merchants to send an 'invitation to pay' email to their customers, who in return can generate a barcode by clicking on the link in the email and can then pay the amount due at their nearest point of sale. Upon successful payment, the merchant is notified via email, and goods delivery can be handled on their side.

Invite to Pay requires no technical integration and is relying on manual processing – the merchant initiates the payment within his MSC account *Operations* role only.

#### Invite to Pay - MSC Overview

This is a preview of the initial page of the Invite to Pay feature within the Merchant Service Center.

| Paysafe:cash             |                               |                             | Your last connection was o                                                                      | n 2023-01-23, 14:41 |
|--------------------------|-------------------------------|-----------------------------|-------------------------------------------------------------------------------------------------|---------------------|
| raysale.Cash             |                               |                             | Tongue:                                                                                         | French Ø            |
| Dashboard                | Invite to Pay                 |                             |                                                                                                 |                     |
| Production data          |                               |                             |                                                                                                 |                     |
| Whitelisting IP          |                               |                             | v to your customer here. Create the re<br>s another currency for payment, additional statement. |                     |
| Test data                | apply.                        | w. If the customer use      | s another currency for payment, auto                                                            | uonai charges may   |
| > Test transactions      | Merchant Identification (MID) |                             |                                                                                                 |                     |
| User Management          | Select                        |                             |                                                                                                 |                     |
| Invite to Pay            |                               |                             |                                                                                                 |                     |
| Invoices                 | Payment reference             | 0                           | Product Description                                                                             |                     |
| Reporting                |                               |                             |                                                                                                 |                     |
| > Settlement Report      | Amount                        | 0                           | Maturity                                                                                        |                     |
| > Transaction Report     |                               | <b>_</b>                    | Days                                                                                            |                     |
| > Payment details        |                               |                             |                                                                                                 |                     |
| Account settings         | Customer email address        | 0                           | Customer phone number                                                                           | 0                   |
| Partner Marketing Center |                               |                             | Select ¢                                                                                        |                     |
| Downloads                |                               |                             |                                                                                                 |                     |
| FAQ                      | Client's first name           |                             | Client's last name                                                                              |                     |
| Contact                  |                               |                             |                                                                                                 |                     |
|                          | Send request                  |                             |                                                                                                 | Reset               |
| Follow                   | Enterprise                    | Assistance                  |                                                                                                 |                     |
| 000                      | About us                      | Help                        |                                                                                                 |                     |
|                          | Press room                    | Contact                     |                                                                                                 |                     |
|                          | Legal                         | Downloads<br>Privacy Notice |                                                                                                 |                     |
|                          | Security                      |                             |                                                                                                 |                     |

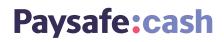

| Parameter Name             | Parameter Type | Definition                                                                                                    |
|----------------------------|----------------|----------------------------------------------------------------------------------------------------|
| Merchant ID (MID)          | mandatory      | Merchant needs to choose an existing MID to initiate the payment invitation. Once a MID is selected, its corresponding currency will automatically be displayed next to the Amount field.                                                                                                    |
| Reporting Criteria ID (RC) | optional       | RC field is displayed only if the selected MID has any RCs enabled.<br>Even then, merchant can choose not to use an RC by selecting the<br>'Unknown' option.                                                                                                    |
| Payment Reference          | optional       | The Payment Reference is one of the transaction identifiers and we urge<br>our partners to use the same Payment Reference from their own systems,<br>to identify easily a transaction.<br><b>Note:</b> Only the following characters are allowed: uppercase or lowercase<br>letters, numbers, underscore and hyphen. If this field has any information,<br>this will also be part of the Transaction ID (TID). |
| Service Description        | optional       | The Service Description is a free text input field, where merchant can add<br>more details about the transaction initiated / goods to be sold.<br><b>Note:</b> Only the following characters are allowed: uppercase or lowercase<br>letters, numbers, space, single quote, full stop, comma, hyphen, slash and<br>backslash.<br>The maximum length is of 100 characters.                                       |
| Amount                     | mandatory      | The Amount cannot be higher than 1,000 EUR or the equivalent in any other available currency.                                                                                                    |
| Expiration Time            | mandatory      | The default value for Expiration Time is set to 3 days. Merchants can change this value according to their needs.<br><b>Note:</b> The minimum expiration time allowed is 5 minutes and the maximum time interval allowed is of 14 days / 336 hours / 999 minutes, no more than 3 characters allowed.                                                                                                    |
| Customer Email Address     | mandatory      | We urge our partners to use the Invite to Pay feature with customer consent. Any unsolicited emails can be treated as spam.                                                                                                    |
| Customer Phone Number      | optional       | Feature enables sending SMS notification containing shorten barcode link.<br>If a phone number is provided, SMS is sent, oppositely, no SMS but only<br>e-mail is sent.                                                                                                    |
| Customer First Name        | optional       | If this field has any information, it's then used for prefilling the Paysafecash registration / login form.                                                                                                    |
| Customer Last Name         | optional       | If this field has any information, it's then used for prefilling the Paysafecash registration / login form.                                                                                                    |

| Actions         | Definition                                                                                                    |
|-----------------|----------------------------------------------------------------------------------------------------|
| Send Invitation | Upon pressing 'Send Invitation': a real-time payment is initiated, the user can see a summary of the payment (including the Transaction ID (TID)) and an email with all corresponding details is sent to the customer. |
| Reset           | All information is removed, and a new Invite to Pay can be initiated.                                                                                                    |

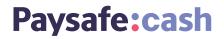

#### **Invite to Pay - SMS Sending Feature**

This is a description of the optional feature for sending SMS notification containing shorten barcode link. The feature is marked with the red frame on the photo below.

| <b>paysafe</b> card      | Welr                           | ome to the naveaferar           | d Service Center, psc.test+team-bl                                              | Log                 |   |
|--------------------------|--------------------------------|---------------------------------|---------------------------------------------------------------------------------|---------------------|---|
| Paysafe:cash             |                                | une to the payselecar           | Your last connection was<br>Tongue:                                             |                     |   |
| Dashboard                | Invite to Pay                  |                                 |                                                                                 |                     |   |
| Production data          | Dave and an hard one are an    | d a second in the last          | directly to use a strength free free                                            | and the lands to be |   |
| Whitelisting IP          |                                |                                 | directly to your customers. Create y<br>the customer will use a different curre |                     |   |
| Test data                | additional exchange fees might | apply.                          |                                                                                 |                     |   |
| > Test transactions      | Merchant ID (MID)              |                                 |                                                                                 |                     |   |
| User Management          | Select                         | ¢                               |                                                                                 |                     |   |
| Invite to Pay            |                                |                                 |                                                                                 |                     |   |
| Invoices                 | Payment Reference              | 0                               | Service Description                                                             |                     |   |
|                          |                                |                                 |                                                                                 |                     |   |
| Reporting                |                                |                                 |                                                                                 |                     |   |
| > Settlement Report      |                                | 0                               | Expiration Time                                                                 |                     |   |
| > Transaction Report     |                                |                                 | 3 days                                                                          | ¢                   |   |
| > Payment details        |                                |                                 |                                                                                 | 100                 |   |
| Account settings         | Customer E-mail Address        | 0                               | Customer Phone Number                                                           | 0                   |   |
| Partner Marketing Center |                                |                                 | Select ¢                                                                        |                     |   |
| Downloads                |                                |                                 |                                                                                 |                     | _ |
| FAQ                      | Customer First Name            |                                 | Customer Last Name                                                              |                     |   |
| Contact                  |                                |                                 |                                                                                 |                     |   |
|                          | Send Invitation                |                                 |                                                                                 | Reset               |   |
| Follow                   | Enterprise                     | Assistance                      |                                                                                 |                     |   |
| 000                      | About us                       | Help                            |                                                                                 |                     |   |
|                          | Press room                     | Contact                         |                                                                                 |                     |   |
|                          | Legal<br>Security              | Downloads                       |                                                                                 |                     |   |
|                          | Security                       | Privacy Notice<br>Cookie Notice |                                                                                 |                     |   |

If a phone number is provided, then a SMS is sent. If no phone number is provided, no SMS is sent (only email is sent). The phone number is validated once the button "Send Invitation" is clicked and phone number rules and checks are applied.

The input is enhanced allowing the user to choose from drop down menu a country code When the notification is sent, at the confirmation screen, a reference to the phone number is provided (country code and number)

This is a preview of how the SMS content looks like:

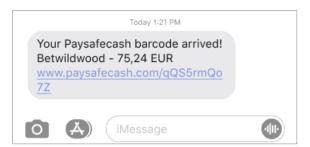

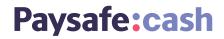

#### **Invite to Pay – Summary Page**

This is a preview of the summary page after an 'invitation to pay' has been successfully created by the Merchant. A notification email is sent to the customer.

| <b>paysafe</b> card      |                                                             |          |                     |            |                   | Log     | gout |
|--------------------------|-------------------------------------------------------------|----------|---------------------|------------|-------------------|---------|------|
|                          |                                                             | You a    | are currently logge |            | c.test + team-blu |         |      |
| Paysafe:cash             |                                                             | Account: | Test Account        | \$         | Language:         | English | \$   |
| Dashboard                | Invite to Pay                                               |          |                     |            |                   |         |      |
| Production Data          |                                                             |          |                     |            |                   |         |      |
| IP whitelisting          | The payment invitation has<br>An email notification will be |          |                     | mer has    | paid the amoun    | t due.  |      |
| Test Data                |                                                             |          |                     |            |                   |         |      |
| > Test transactions      | Merchant ID (MID)                                           | 100000   |                     |            |                   |         |      |
| User Management          | Reporting Criteria ID (RC)                                  | Pscash   |                     |            |                   |         |      |
| Invite to Pay            | Transaction ID (TID)                                        | pay_10   | 00000007_test_q     | D1wH1oB    | _EUR              |         |      |
| Reporting                | Payment Reference                                           | test     |                     |            |                   |         |      |
| > Settlement Report      | Service Description                                         | test     |                     |            |                   |         |      |
|                          | Amount                                                      | 100.00   | EUR                 |            |                   |         |      |
| > Transaction Report     | Expiration Time                                             | 3 days   |                     |            |                   |         |      |
| > Payout Details         | Customer E-mail Address                                     | psc.tes  | t+team-blue@pay     | safecard.c | com               |         |      |
| Account settings         | Customer First Name                                         | Test     |                     |            |                   |         |      |
| Partner Marketing Center | Customer Last Name                                          | Test     |                     |            |                   |         |      |
| Downloads                |                                                             |          |                     |            |                   |         |      |
| FAQ                      | Back                                                        |          |                     |            |                   |         |      |
| Contact                  |                                                             |          |                     |            |                   |         |      |

#### Invite to Pay - Customer Email

This is a preview of the email that is sent to the customer. The customer clicks on the link in the e-mail and is forwarded to the payment page where the QR/ barcode is displayed.

| Paysafe:cash                                                     |  |
|------------------------------------------------------------------|--|
| Hello,                                                           |  |
| this is a request for payment for the following online purchase: |  |
| Webshop: paysafecard.com Wertkarten                              |  |
| Service description: test                                        |  |
| Payment amount: 100.00 EUR                                       |  |
| Payment deadline: 3 days                                         |  |
| Transaction ID: pay_100000007_test_Wl2HnJIB_EUR                  |  |
| Get the barcode to complete the payment.                         |  |
| GET BARCODE                                                      |  |
| Best regards,                                                    |  |
| your Paysafecash team                                            |  |
| support@paysafecash.com                                          |  |
| www.paysafecash.com                                              |  |

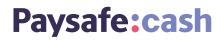

### 8) Transaction ID (TID) structure

The Transaction ID can take different formats, depending on the amount of information provided in the payment link/QR code.

The next 6 points illustrate the different Transaction ID formats (all unix timestamps in milliseconds):

1. When a **paymentReference** is provided, but not the product:

paymentReference\_currentTimeInUnixTimestamp

Ex: 123541256\_1531845072396

2. When a **paymentReference** and the **product** are provided:

paymentReference\_currentTimeInUnixTimestamp\_product

Ex: 123541256\_1531845072396\_MDIRECTLOAD Ex:123541256\_1531845072396\_PAYSAFECARD

3. When the Merchant ID (MID) is provided, but not a paymentReference:

lifnr\_currentTimeInUnixTimestamp

Ex: 100000007\_1531845072396

Including also the **product:** *lifnr\_currentTimeInUnixTimestamp\_product* 

Ex: 100000007\_1531845072396\_MDIRECTLOAD Ex: 100000007\_1531845072396\_PAYSAFECARD

4. When the **Merchant ID (MID)** and a **Reporting Criteria ID (RC)** are provided, but not a paymentReference:

*lifnr\_rc\_currentTimeInUnixTimestamp* 

Ex: 100000007\_METIN2\_1531845072396

Including also the **product:** 

*lifnr\_rc\_currentTimeInUnixTimestamp\_product* 

Ex: 100000007\_RC1\_1531845072396\_MDIRECTLOAD Ex: 100000007\_RC2\_1531845072396\_PAYSAFECARD

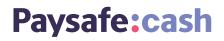

### Transaction ID (TID) Structure for 'Invite to Pay'

If the transaction is initiated using the Invite to Pay function in MSC, the Transaction ID can take the following formats:

### 5. When a paymentReference is provided:

typeOfPayment\_mid\_paymentReference\_shortRandomlyGeneratedString\_currency

Ex: pay\_100000007\_123541256\_8dlkFg1F\_EUR

### 6. When a paymentReference isn't provided:

typeOfPayment\_mid\_longRandomlyGeneratedString\_currency

### Ex: pay\_100000007\_8dlkFg1Fjd8s3agz\_EUR